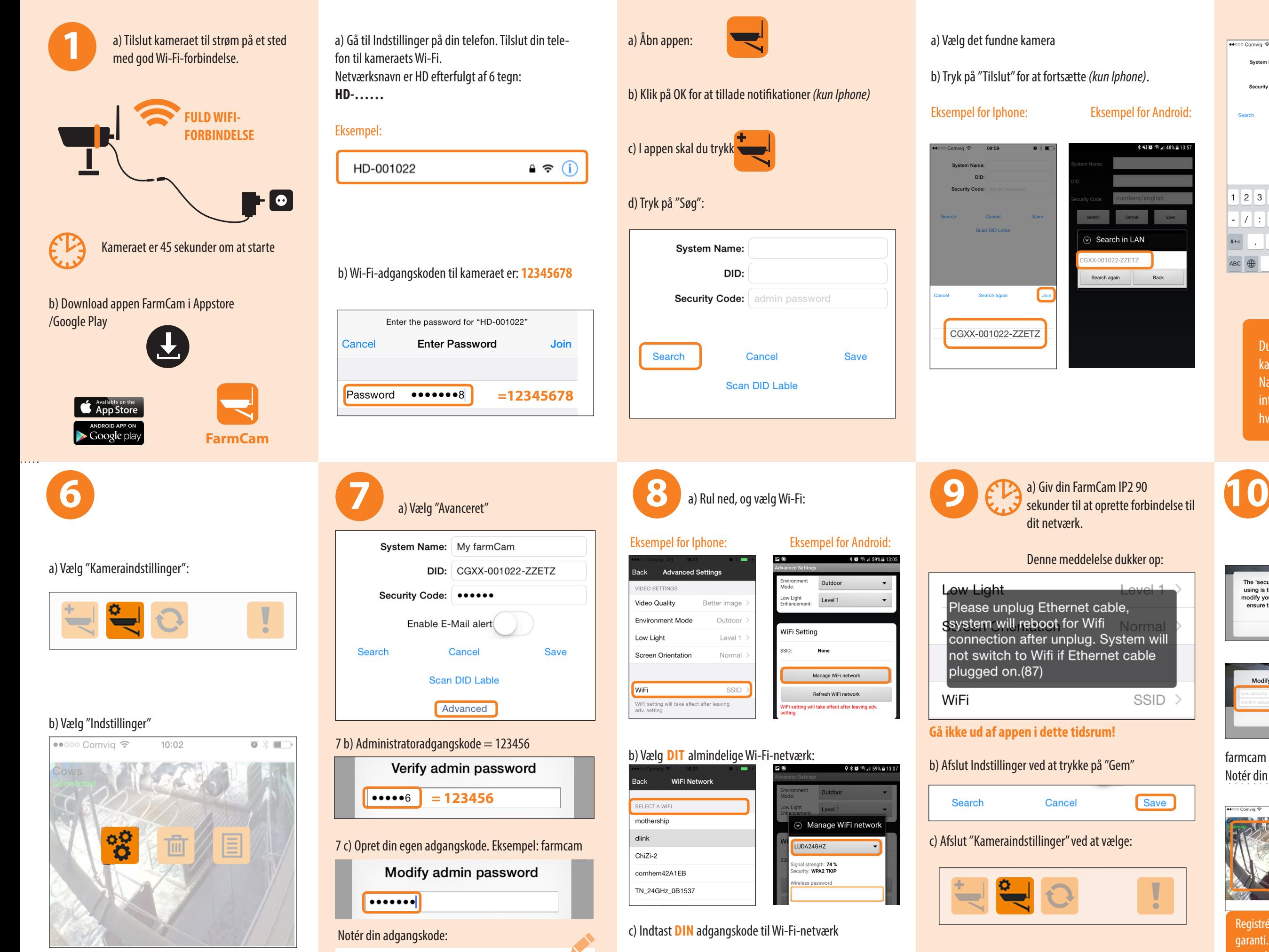

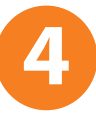

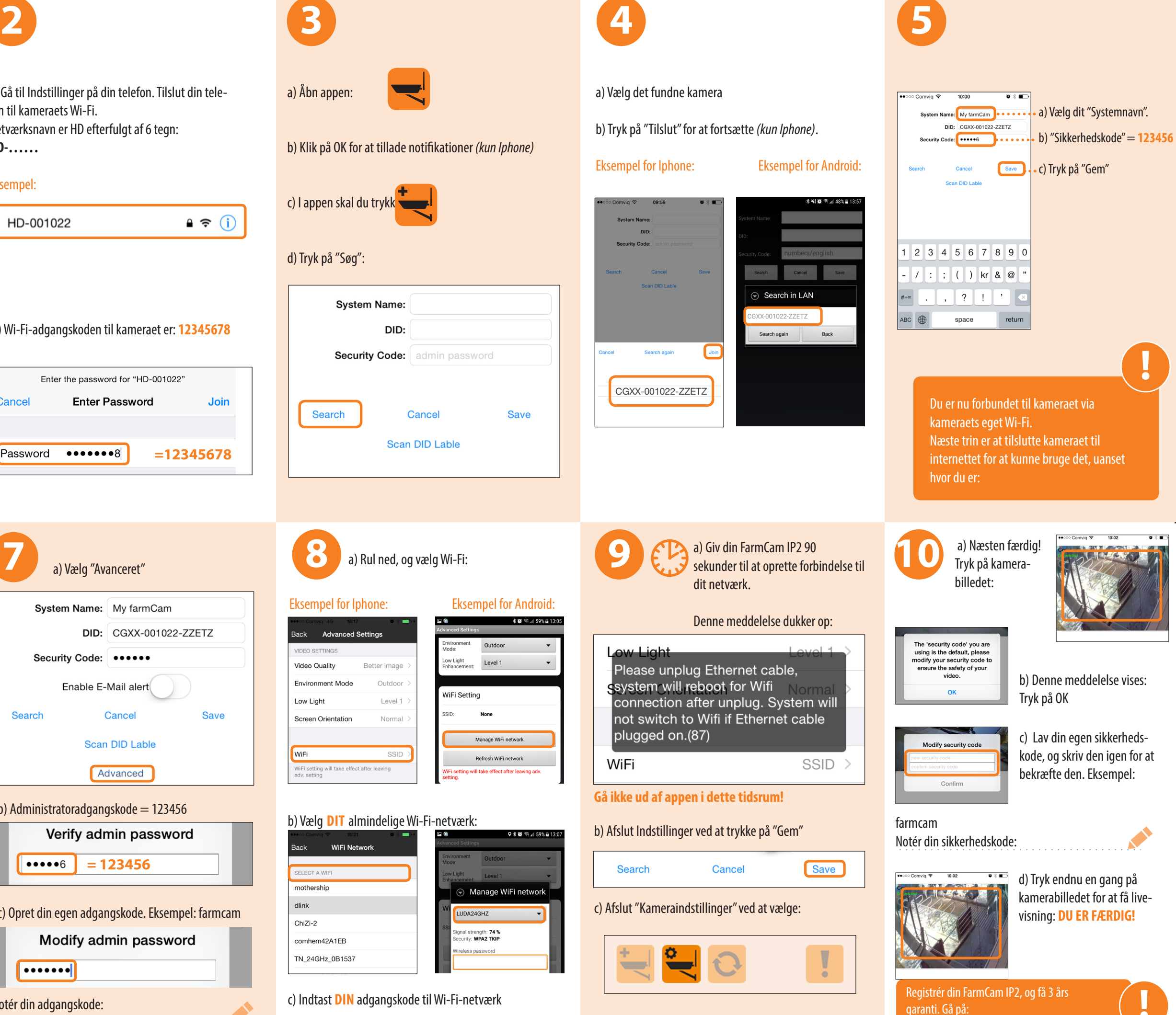

# **Installationsvejled-**

 $\frac{\Delta k}{\Delta k}$ 

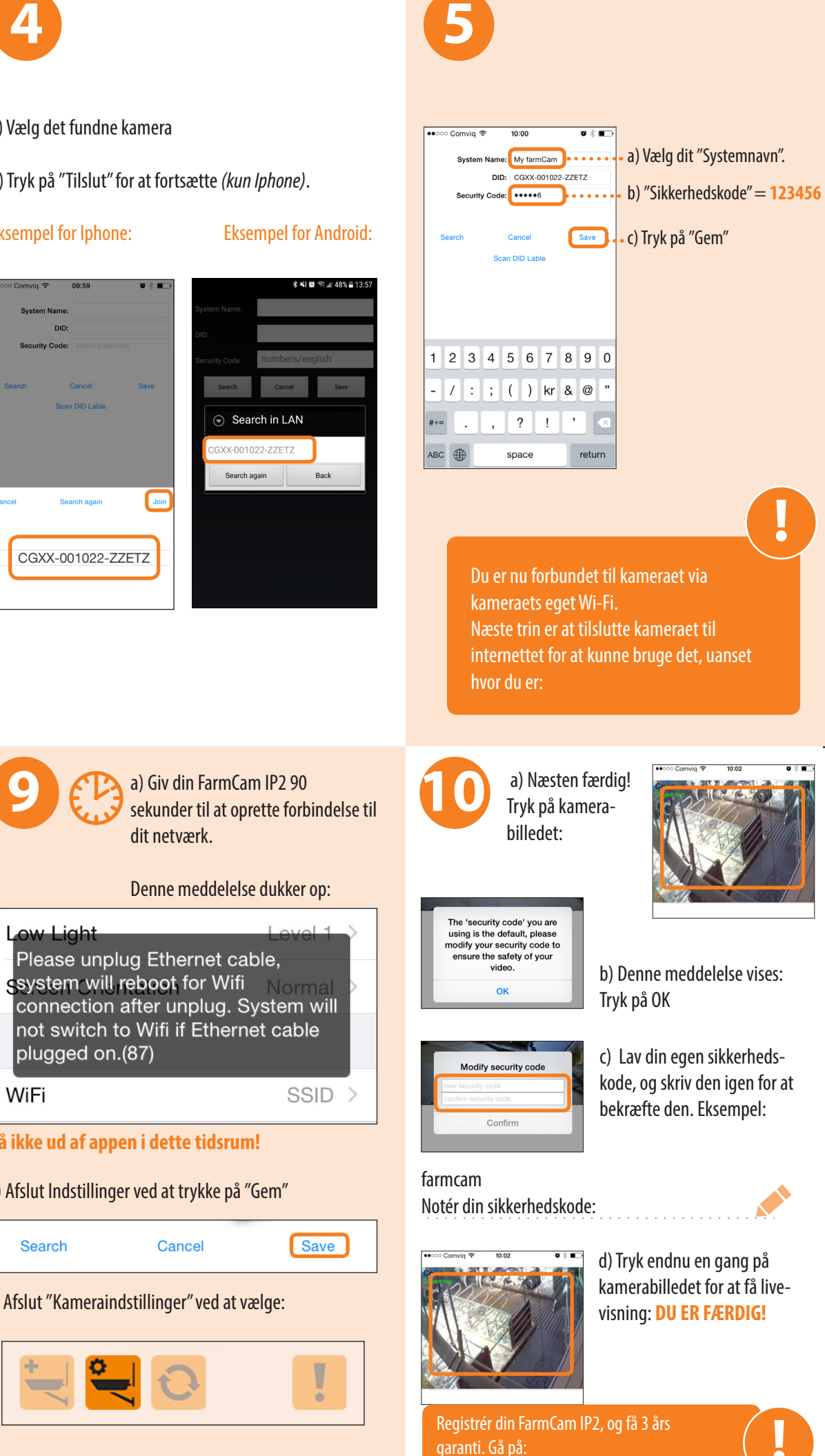

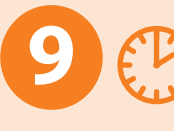

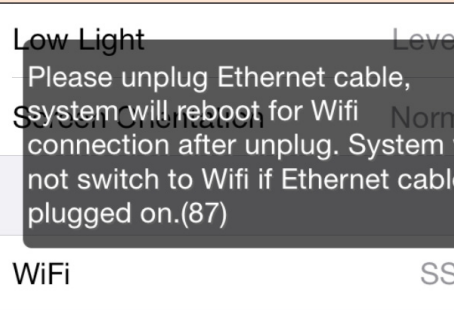

b) Afslut Indstillinger ved at trykke på "Gem"

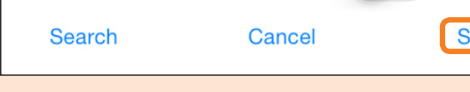

**www.luda.farm/warranty-register**

## **FEJLFINDING**

## **1. Er den røde LED-lampe på kameraet tændt?**

- **3. Kontrollér, at routeren har internetforbindelse.**
- **4. Kontrollér, at din telefon har internetforbindelse.**

### **5. Kameraet virker ikke trådløst**

Tilslut kablet igen, og sørg for, at SSID og adgangskode er korrekte. Bemærk, at der ikke kommer nogen bekræftelse.

**Ja Nej** Kontrollér kameraets strømkabel og stik **2. Er den grønne LED-lampe på kameraet tændt? Konstant Konstant Blinkende Nej** ᠴ Ingen kommuni-Kamera og router e Kameraet er i kation. forbundet via kabel Vent 1 minut, og hotspot-tilstand kontrollér igen. Stadig intet lys? Sluk og tænd for kame-Kobl kablet fra, raet, og hvis det vent på den grønne ikke hjælper, skal du nulstille kameraet. Gå til Wi-Fi-indstilblinkende lysdiode, linger på telefonen, og følg installatiopret forbindelse til onsvejledningen .<br>kameraets Wi-Fi-net Tryk på knappen værk (HD-xxxxxx), på strømkablet, og følg installationsindtil den røde vejledningen LED-lampe begynder at blinke. Giv kameraet tid til at starte i cirka ét minut. Start forfra med installationen.

**6. Kameraet forbinder ikke**

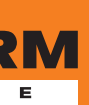

Træk stikket ud af stikkontakten, og sæt det i igen, vent 2 minutter, og prøv at tilslutte igen. **7. Jeg har glemt adgangskoden til mit kamera**

Nulstil kameraet ved at trykke på knappen på kablet og holde den nede i 5-10 sekunder. Bemærk, at kameraet igen skal forbindes til Wi-Fi-netværket.

**8. Kameraet er frakoblet** Tilslut det igen, og vent på, kameraet kommer online

- **9. Mit Wi-Fi-netværk er dårligt** Gå på https://luda.farm/support/how-to-install-my-wireless-camera/ for mere dybdegående råd om opnåelse af det bedste Wi-Fi-signal.
- **10. Hvordan tester jeg ydeevnen af mit wi-fi med min smart phone?** *Android: Wifi-analysator*

*Appstore: Speedsmart Speed Test WiFi & Mobile Network Test*

- **11. Jeg kan ikke anvende kameraet trådløst** Anvend det medfølgende kabel og hun-til-hun-stik. Forbind via dit eget internetkabel, der er tilsluttet til din router
- **12. Billedet er sort/hvidt** Anvend mere lys i kameraområdet, idet kameraets IR-lys aktiveres i mørke omgivelser, hvilket gør billedet sort og hvidt.
- **13. Yderligere spørgsmål?** Du er altid velkommen til at besøge vores website www. luda.farm eller kontakte din lokale forhandler.

## **OFTE STILLEDE SPØRGSMÅL**

### **1. Kan nogen se mit kamera?**

Nej, de skulle være logget på dit netværk eller have dit kameras DID og adgangskode.

### **2. Hvorfor er der symboler af et tandhjul, en papirkurv og en liste over mit billede?**

Du er inde i indstillingsmenuen. Klik på indstillingsknappen (nummer to fra venstre i bunden) for at slå indstillingsmenuen til og fra.

### **3. Billedet er frosset, når jeg er i hovedvinduet.**

Ja, billedet bliver kun opdateret, når du vælger kameraet. Klik på billedet, og du vil få live-video.

- Se optagelser fra kameraet på din **FarmCa**
- Overvåg dine dieseltanke med **Luda.Diesel**-sensoren, og stop tyveri og uautoriseret brug
- Slå dit elektriske udstyr til/fra med **Luda. SmartPlug**, og modtag advarsler baseret strøm eller temperatur

**4. Kan jeg tilslutte flere kameraer til min telefon?** Ja, bare tilføj et andet kamera ved at trykke på knappen længst til venstre, i hovedvinduet.

## **5. Er signalet fra kameraet krypteret?**

Ja.

## **6. Er kameraet vandtæt?**

Ja, det er IP66-klassificeret, hvilket betyder, at det er godt beskyttet og kan placeres udenfor og endda vaskes af med en slange.

### **7. Kan jeg høre lyd fra kameraet?**

Ja, bare tryk på højttalersymbolet (nummer to fra venstre), i live-video-tilstand.

- **8. Kan jeg gemme billeder fra kameraet på min telefon?** Ja, bare tryk på kamerabilledsymbolet (længst til venstre) i live-video-tilstand.
- **9. Kan jeg optage en video fra kameraet på min telefon?** Nej, men du kan optage en video til kameraets SD-kort, forudsat at du har det installeret. Tryk på den røde optageknap (nummer tre fra venstre) i live-video-tilstand.

## **10. Yderligere spørgsmål?**

Du er altid velkommen til at besøge vores website www.luda. farm eller kontakte din lokale forhandler.

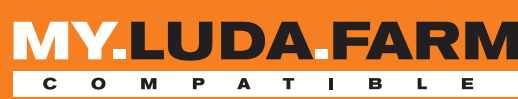

## **INKLUDERET I BOKSEN TEKNISK SPECIFIKATION**

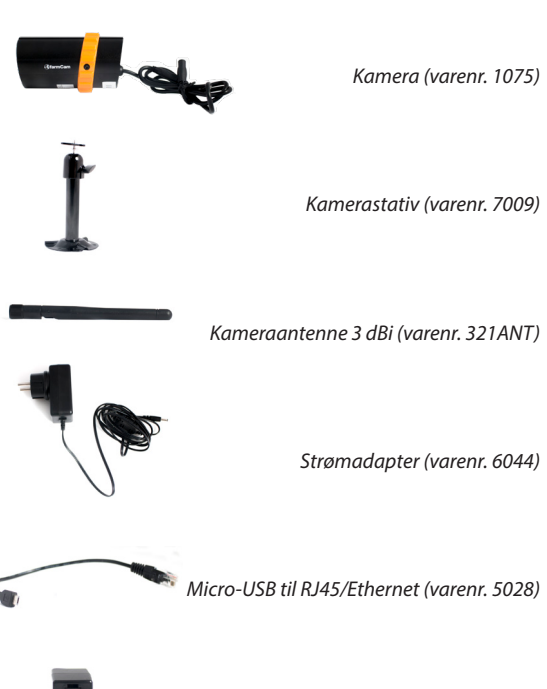

*Hun-til-hunstik RJ45 (varenr. 5029)*

*Installationssæt til kamerastativet*

**! Komplet installationsvejledning? http://support.luda.farm**

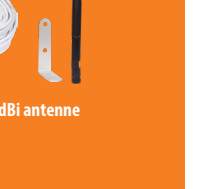

 $\circ$ 

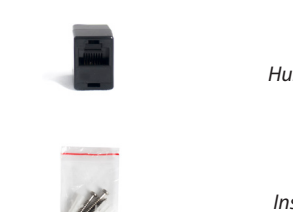

## **Systemtype: 2,4 GHz trådløs sender**

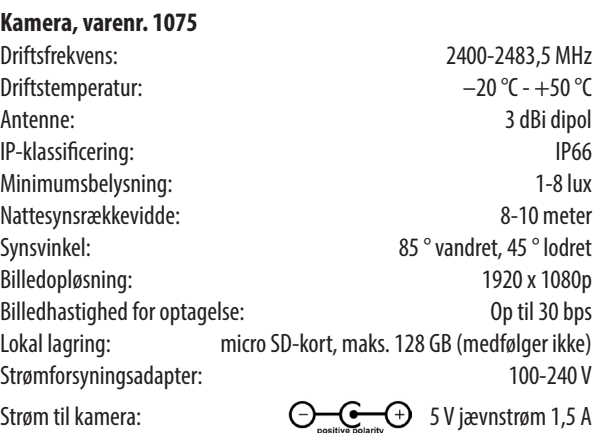

## **Netværk og understøttede enheder:**

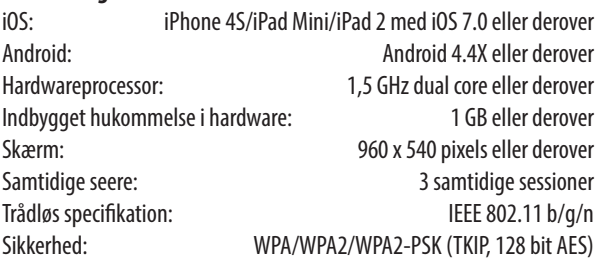

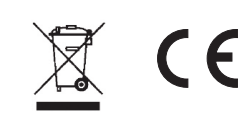

# **TILBEHØR**

**Få en notifikation, hvis kameraet mister strøm eller internetforbindelse**

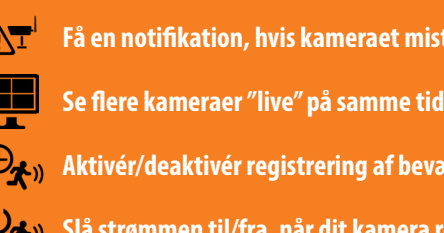

**Aktivér/deaktivér registrering af bevægelse, når det passer dig**

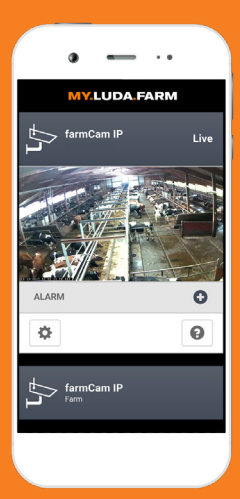

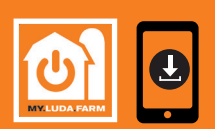

**MARTPHONE:** då Appstore/Google Play og download appen "My.Luda.Farm"

**Slå strømmen til/fra, når dit kamera registrerer bevægelse** *(fjernbetjent afbryderkontakt (GSM), sælges som tilbehør)* 

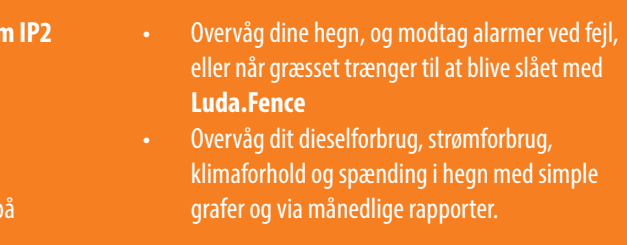

For at maksimere rækkevidden er det vigtigt at sørge for størst mulig grad af frit udsyn mellem kameraet og routeren. Ved længere afstande er der antennekabler og antenner (sælges som tilbehør), som kan

monteres udvendigt på væggen for at opnå maksimal rækkevidde.

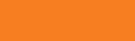

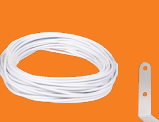

**9 m kabel med 5 dBi antenne** varenr. 5040

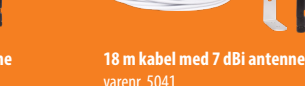

varenr. 5041

Rekvirér din antenne til udvidelse af rækkevidde på www. luda.farm

## **WIFI-FORSTÆRKER**

Mange kunder forespørger på forskellige måder at udvide rækkevidden til deres Wi-Fi-netværk på. Vi anbefaler **TP-LINK WA850RE**, som vi betragter som en plug-n-play-wifi-forstærker, der er nem at anvende, og som forefindes i de

fleste af de butikker, der sælger elektronik. **Bemærk, at dette er et tredjeparts produkt, der ikke sælges af Luda.Farm**

**Gå på www.my.luda.farm, og opret en konto.**

Kom i gang med My.Luda.Farm:

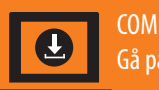

COMPUTER: Gå på http://my.luda.farm

- 1. Opret en gratis konto, og følg instruktionerne for at oprette "din gård"
- 2. Klik på +  $\blacksquare$  , og vælg FarmCam IP2  $\lozenge$   $\lozenge$
- 3. Vælg Tilføj **Add**, og indtast dine kameraoplysninger
- 4. Klik på dit kamera, og vent ca. 10 sekunder på, at videoen starter.

*For optimal seeroplevelse skal du sørge for, at dit kameranetværk har en overførselshastighed på mindst 1,5 Mbit/sek. (gratis test* 

*på http://www.netmeter.eu)*

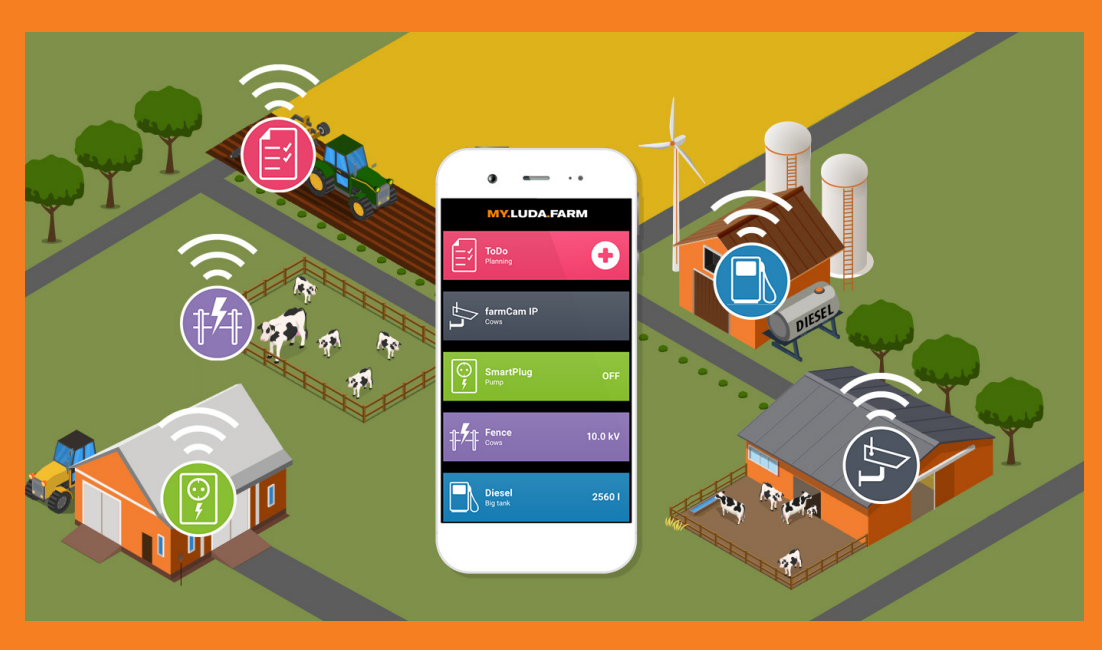